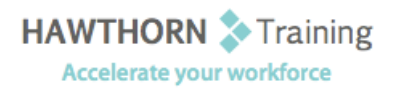

# **Course
Outline**

Course Objective: Upon successful completion of this course, students will be able to: customize the Calendar by setting various Calendar options; customize message options; track work activities using the Journal; assign and track tasks; share folder information; customize the Outlook environment;
locate
Outlook
items;
work
with
public
folders. Target Student: This course is designed for experienced Outlook users who need to customize their environment, Calendar, and email messages to meet their specific requirements and who wish to track, share, assign, and locate various Outlook items. Prerequisites: Basic understanding of a Windows environment and Microsoft Office Outlook 2007 Level 1.

# **Course
Content**

# **1. Setting
Calendar
Options**

- $\triangleright$  Set Work Days and Times
- Display
an
Additional
Time
Zone
- > Set Availability Options

# **2. Customizing
Message
Options**

- ▶ Modify Message Settings
- Modify
Delivery
Options
- > Change the Message Format
- > Notify Others that You Will Be Out of the **Office**
- ▶ Create a Distribution List
- $\triangleright$  Insert a Hyperlink

# **3. Tracking
Work
Activities
Using
the
Journal**

- **EXECUTE:** Automatically Record a Journal Entry
- Manually
Record
a
Journal
Entry
- Modify
a
Journal
Entry

#### **4. Managing
Tasks**

- > Assign a Task
- ▶ Reply to a Task Request
- > Send a Task Update
- > Track Assigned Tasks

# **5. Sharing
Folder
Information**

- ▶ Specify Folder Permissions
- ▶ Delegate Access to Folders
- Access
Another
User's
Folder
- Send Calendar Information in an Email Message

# **6. Customizing
the
Outlook
Environment**

- > Customize the Toolbar
- Create
a
New
Toolbar
- ▶ Customize the Menu Bar
- ▶ Customize the Quick Access Toolbar
- ▶ Customize the To-Do Bar
- ▶ Create a Folder Home Page

#### **7. Locating
Outlook
Items**

- > Sort Messages Using Multiple Criteria
- $\triangleright$  Find Messages
- > Find Outlook Items Using Multiple Criteria
- > Filter Messages
- Organize
Messages
- > Manage Junk Email

# **8. Working
with
Public
Folders**

- **►** Create a Public Folder
- $\triangleright$  Add Users to a Public Folder
- ▶ Post Information in a Public Folder
- Send an Email Message to a Public Folder